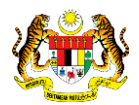

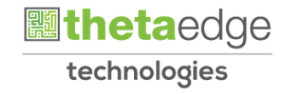

## SISTEM PERAKAUNAN AKRUAN KERAJAAN NEGERI (iSPEKS)

# USER MANUAL (Fasa 3)

# Proses Pemulihan Kata Laluan Pembekal (Portal)

Untuk

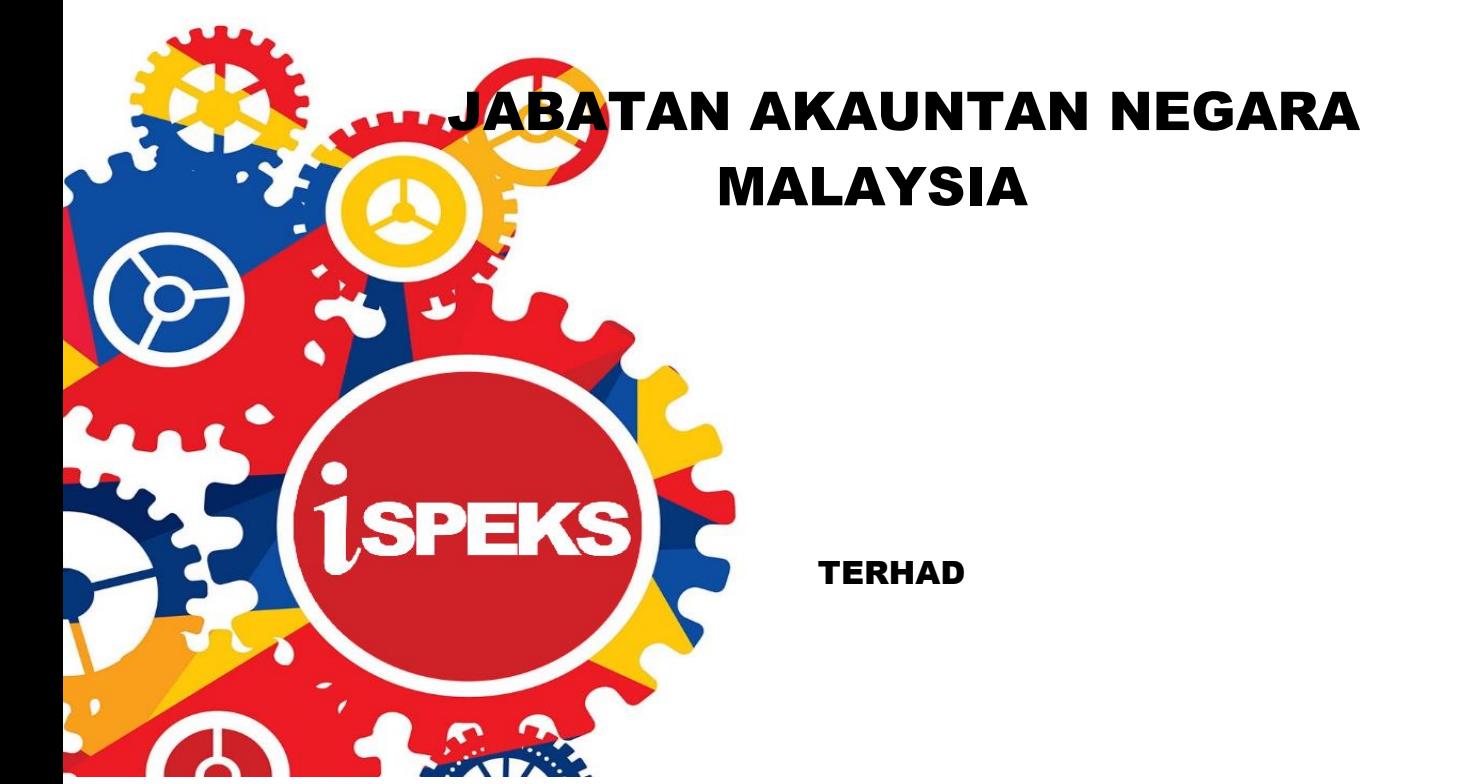

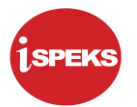

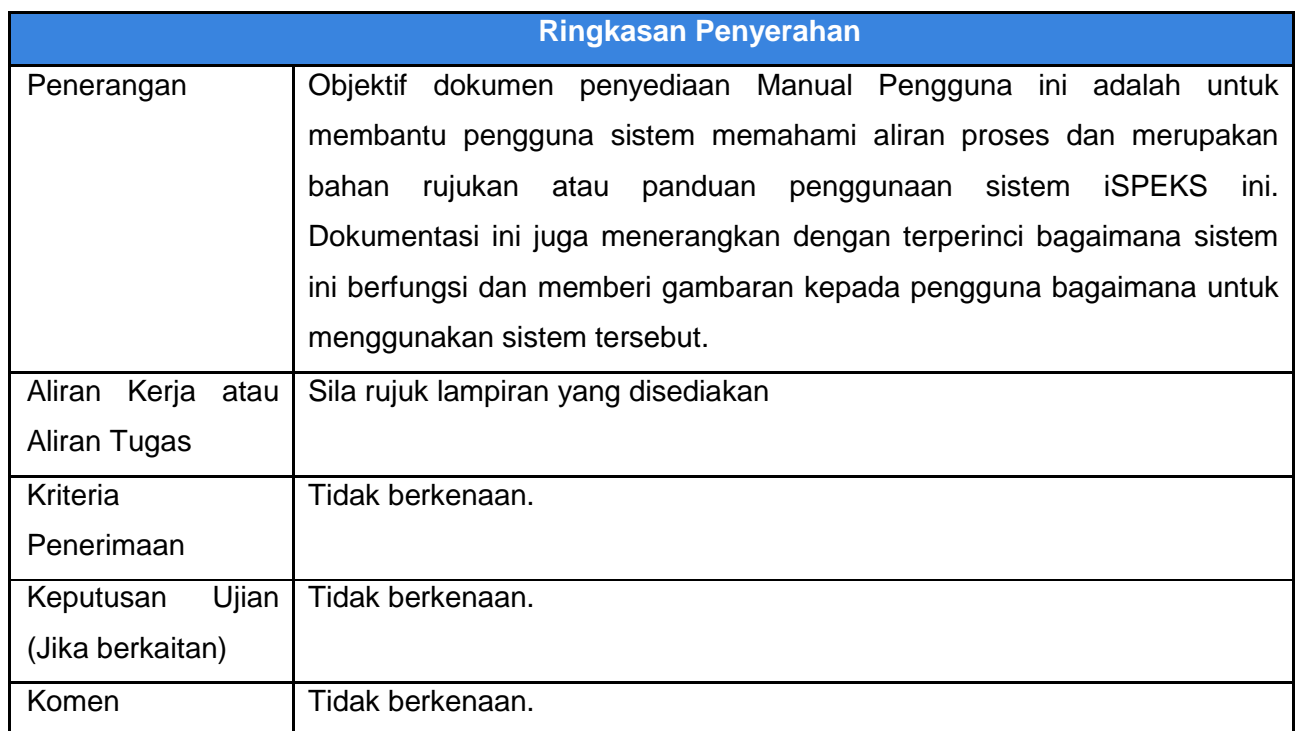

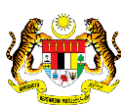

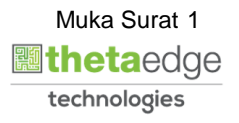

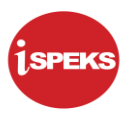

## **Pentadbiran dan Pengurusan Dokumen**

## **Semakan Dokumen**

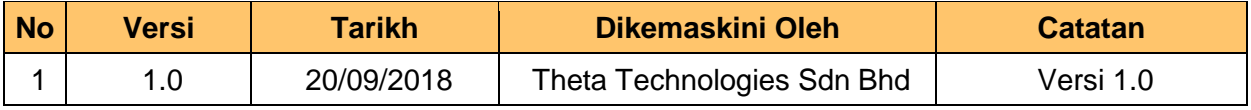

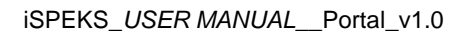

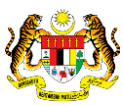

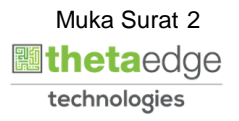

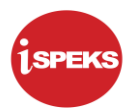

## **ISI KANDUNGAN**

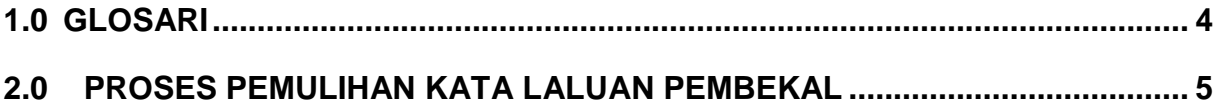

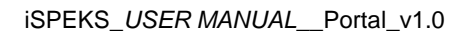

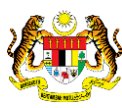

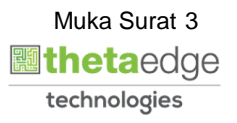

## <span id="page-4-0"></span>**1.0 GLOSARI**

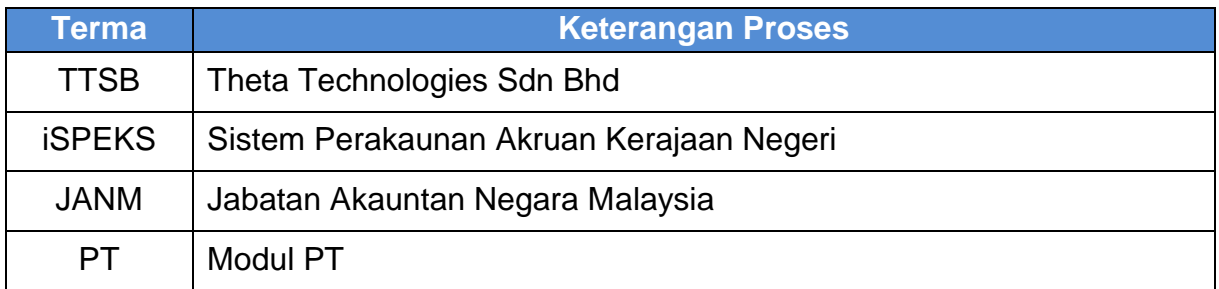

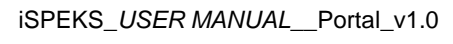

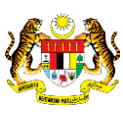

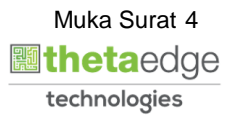

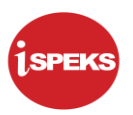

## <span id="page-5-0"></span>**2.0 PROSES PEMULIHAN KATA LALUAN PEMBEKAL**

Proses ini adalah untuk membuat pemulihan kata laluan pembekal. Setelah proses berjaya, kata laluan sementara akan dihantar kepada pembekal melalui emel yang telah didaftarkan.

**1.** Skrin **Log Masuk Portal iSPEKS** dipaparkan.

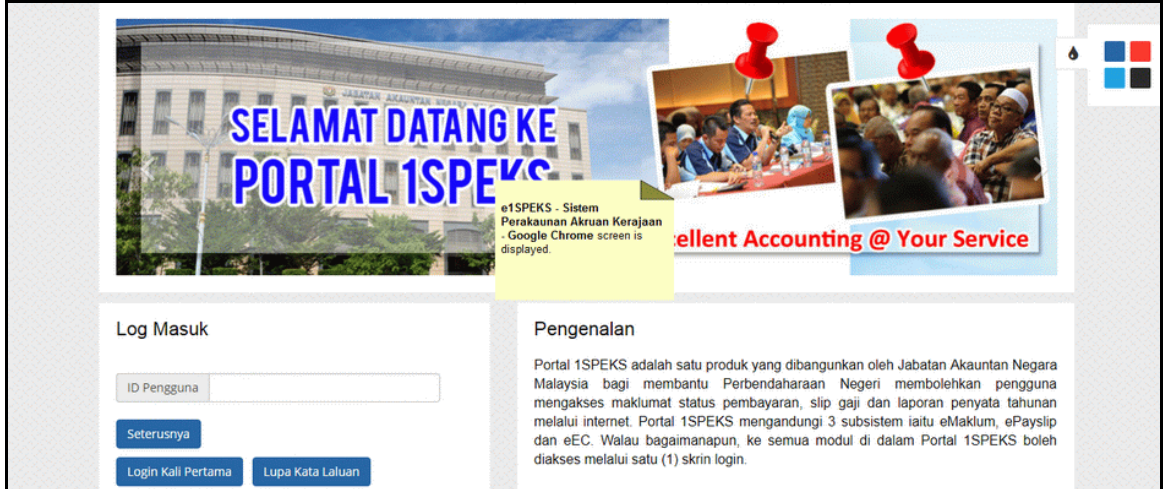

**2.** Skrin **Log Masuk Portal iSPEKS** dipaparkan.

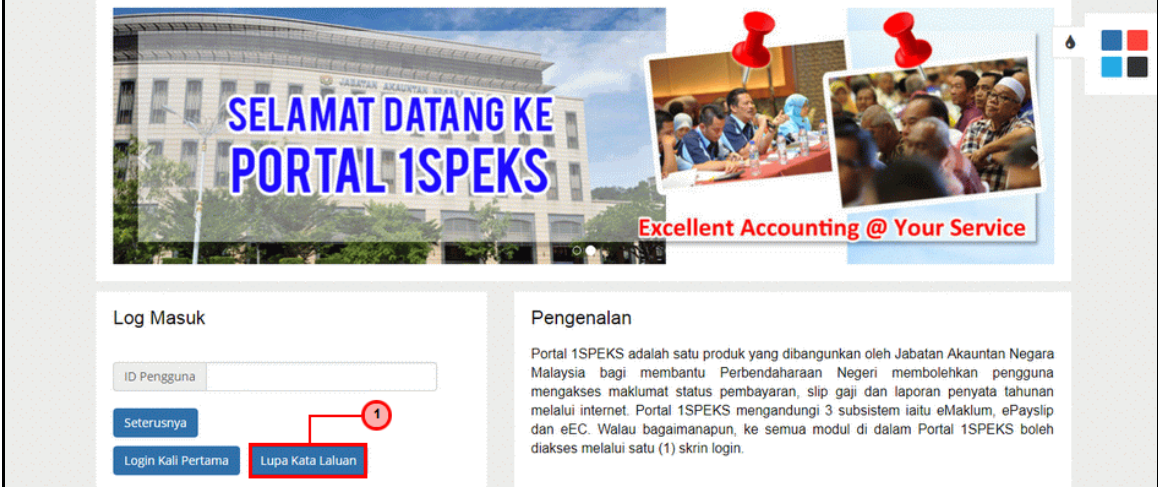

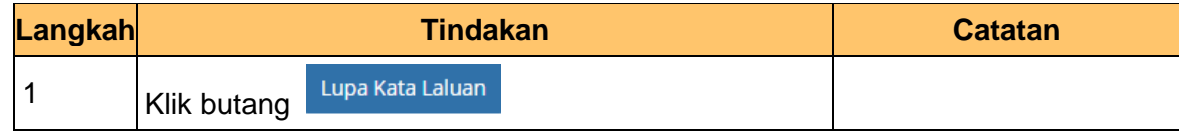

iSPEKS\_*USER MANUAL*\_\_Portal\_v1.0

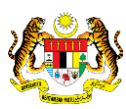

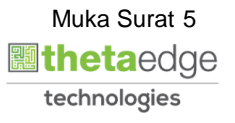

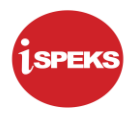

**3.** Skrin **Pemulihan Kata Laluan** dipaparkan

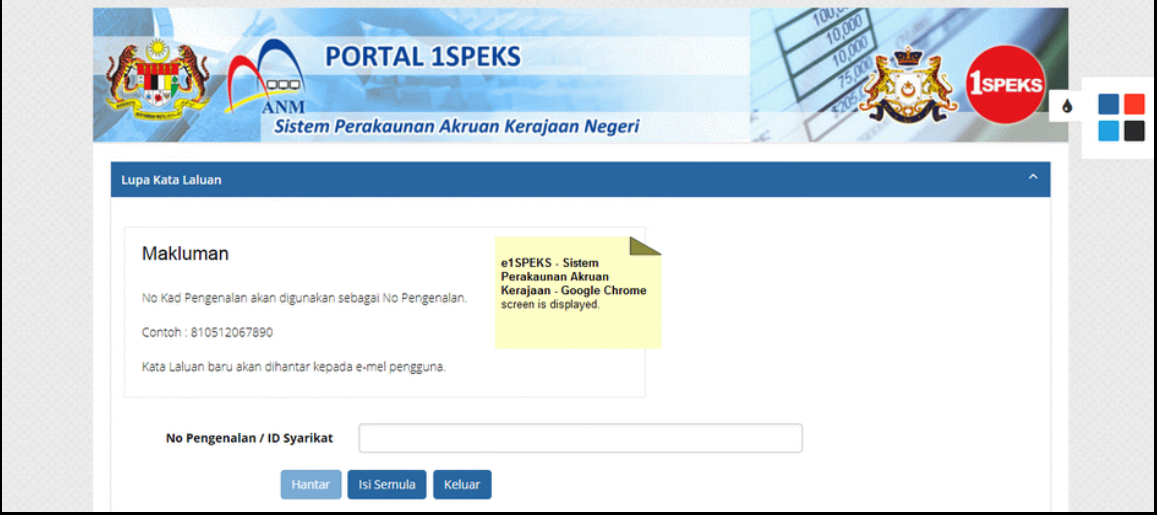

**4.** Skrin **Pemulihan Kata Laluan** dipaparkan

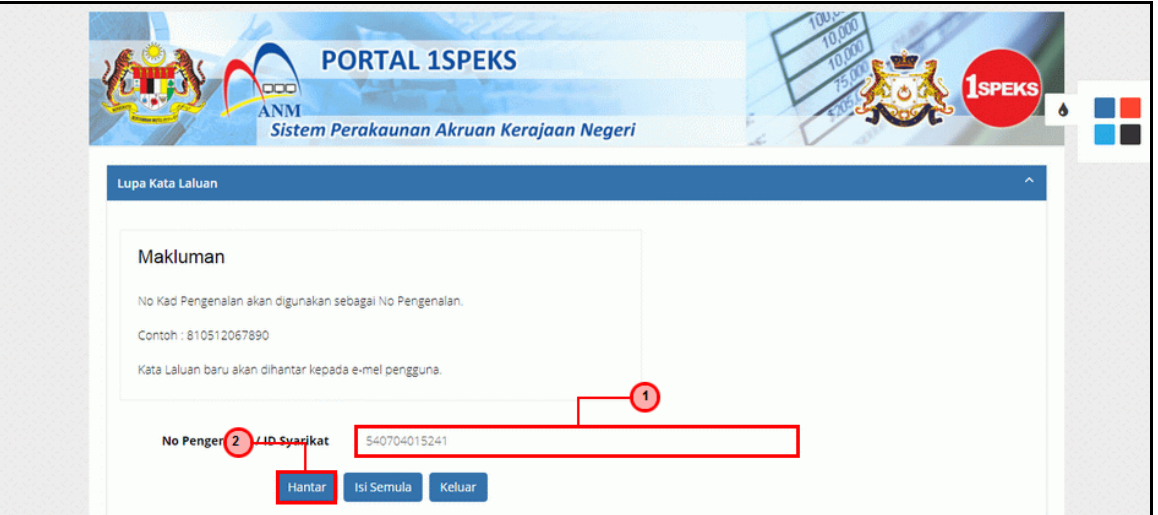

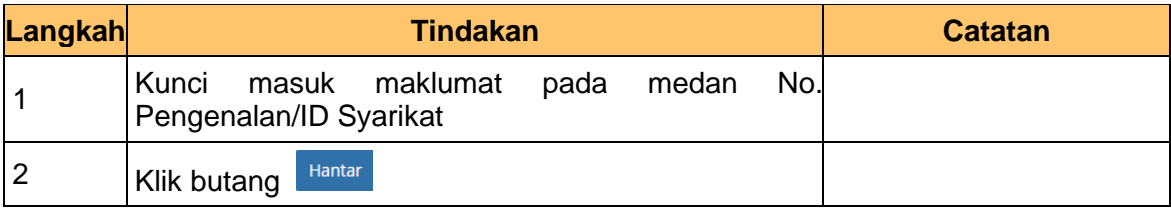

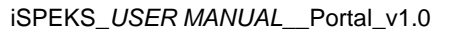

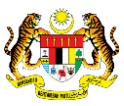

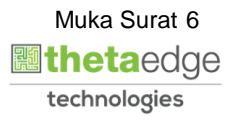

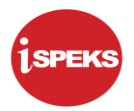

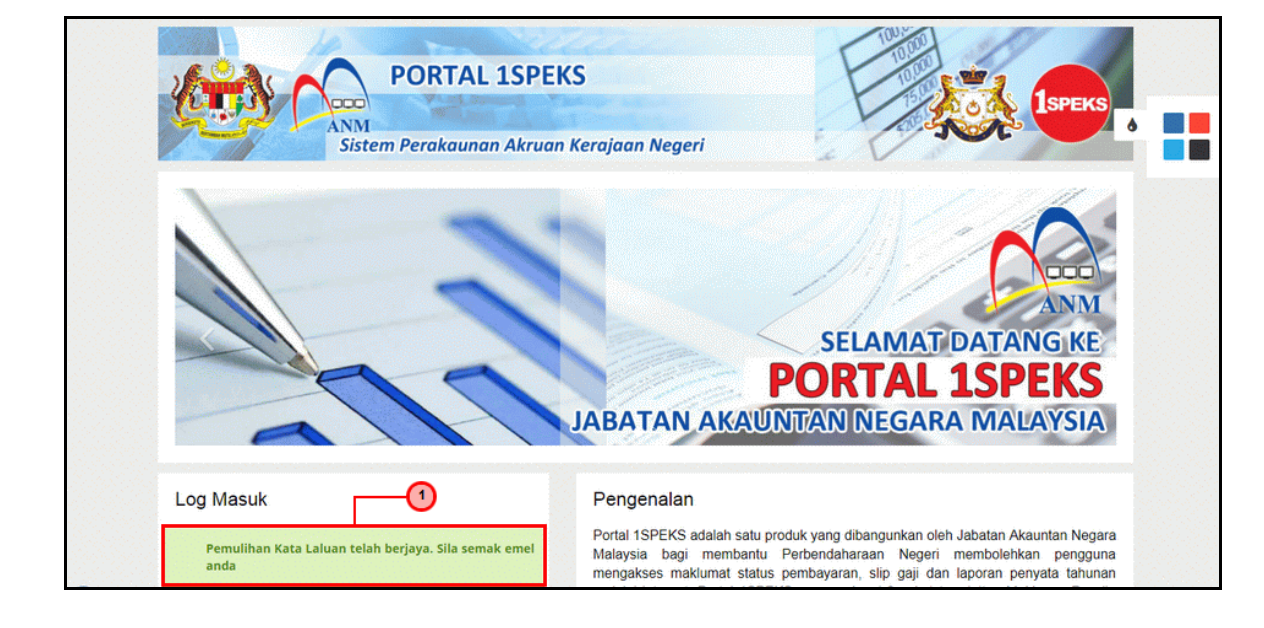

**5.** Skrin **Notifikasi Pemulihan Kata Laluan** dipaparkan

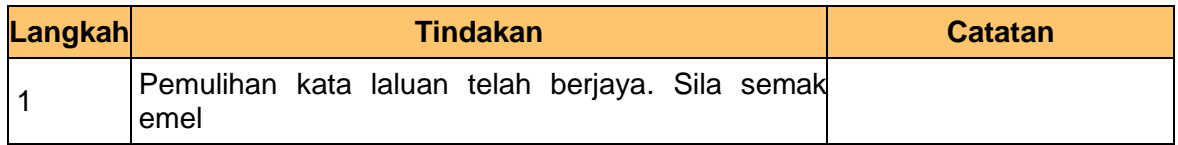

#### **6.** Skrin **Peti Masuk Emel** dipaparkan.

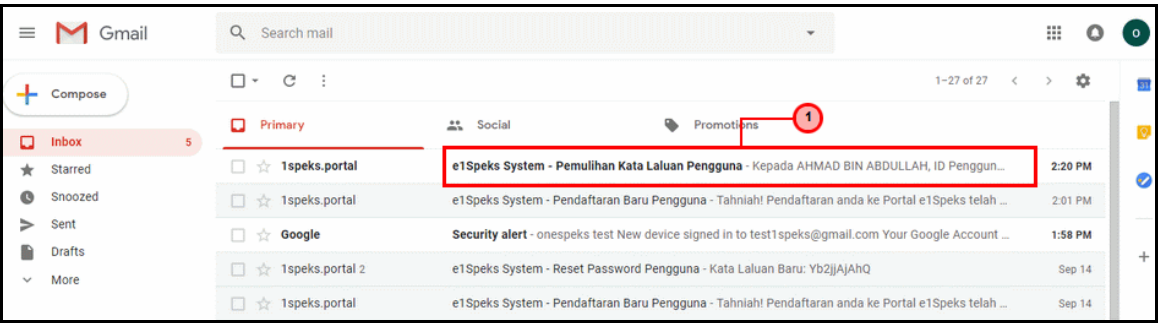

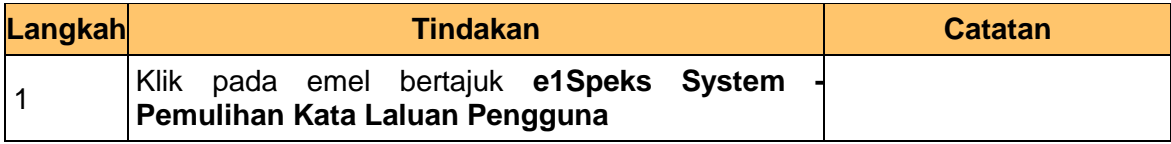

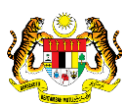

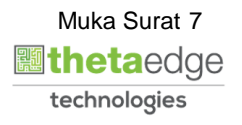

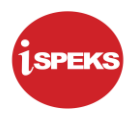

**7.** Skrin **Peti Masuk Emel** dipaparkan.

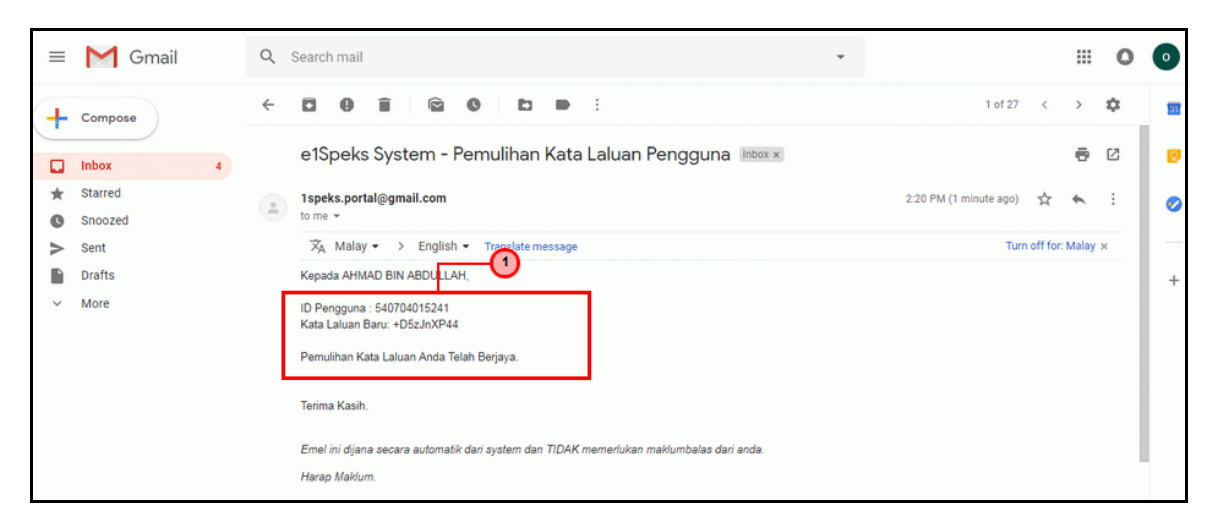

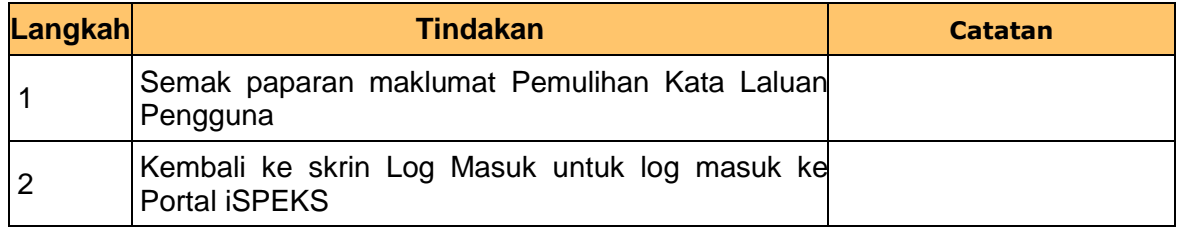

**8.** Skrin **Log Masuk Portal iSPEKS** dipaparkan.

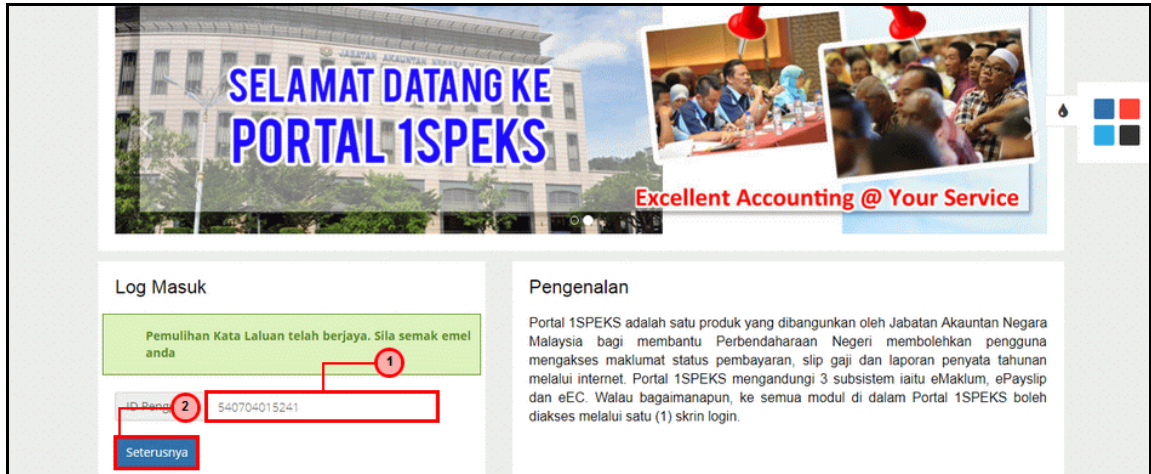

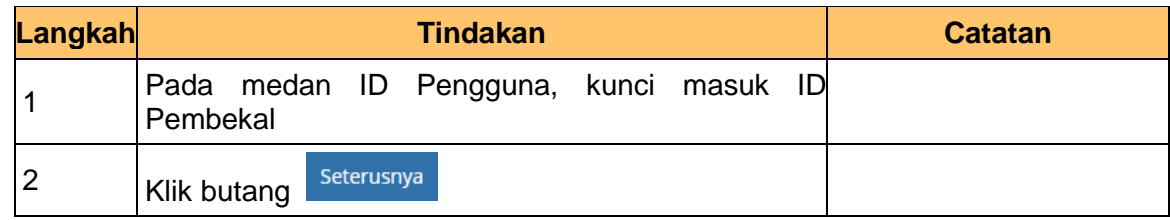

iSPEKS\_*USER MANUAL*\_\_Portal\_v1.0

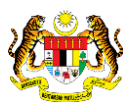

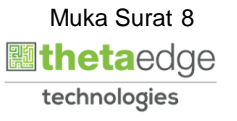

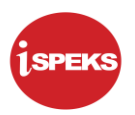

**9.** Skrin **Log Masuk Portal iSPEKS** dipaparkan.

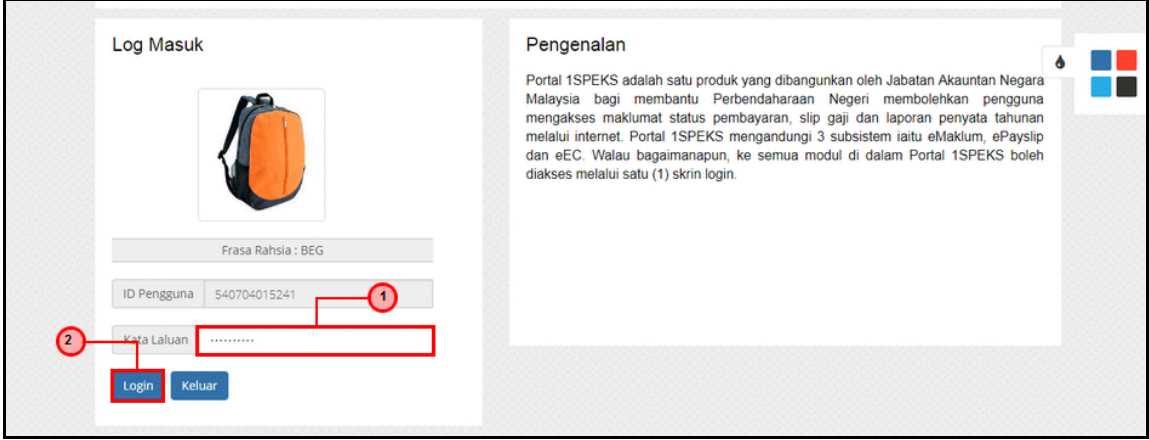

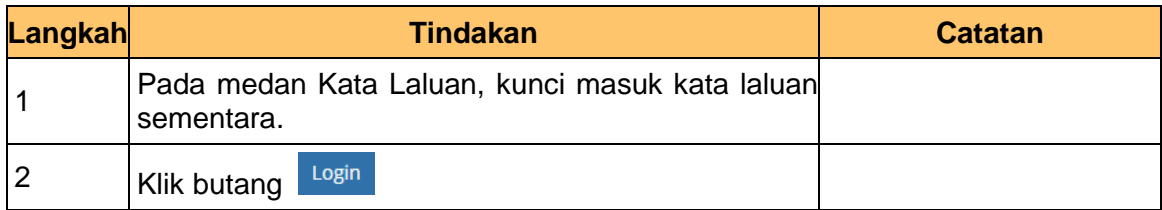

### **10.** Skrin **Tukar Kata Laluan** dipaparkan.

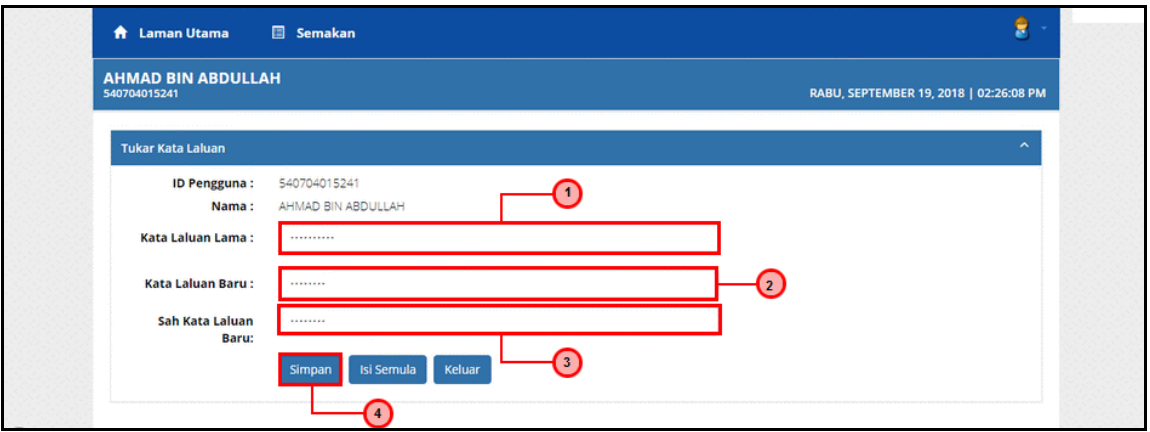

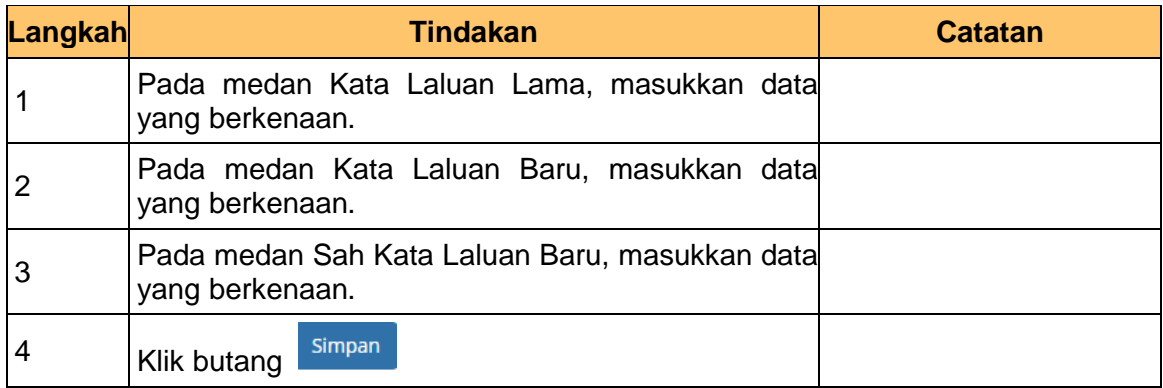

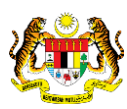

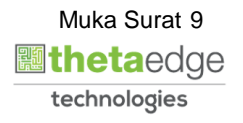

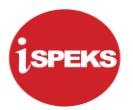

**11.** Skrin **Notifikasi Tukar Kata Laluan telah Berjaya** dipaparkan.

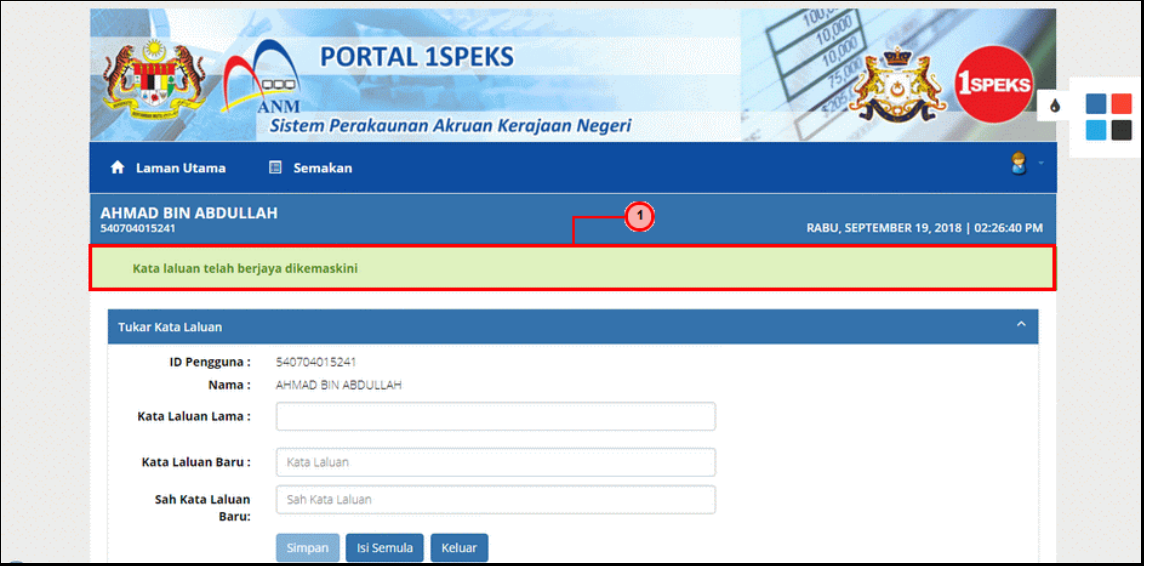

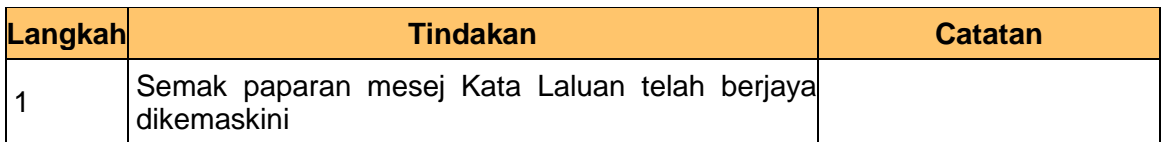

**12.** Skrin **Portal iSPEKS** dipaparkan.

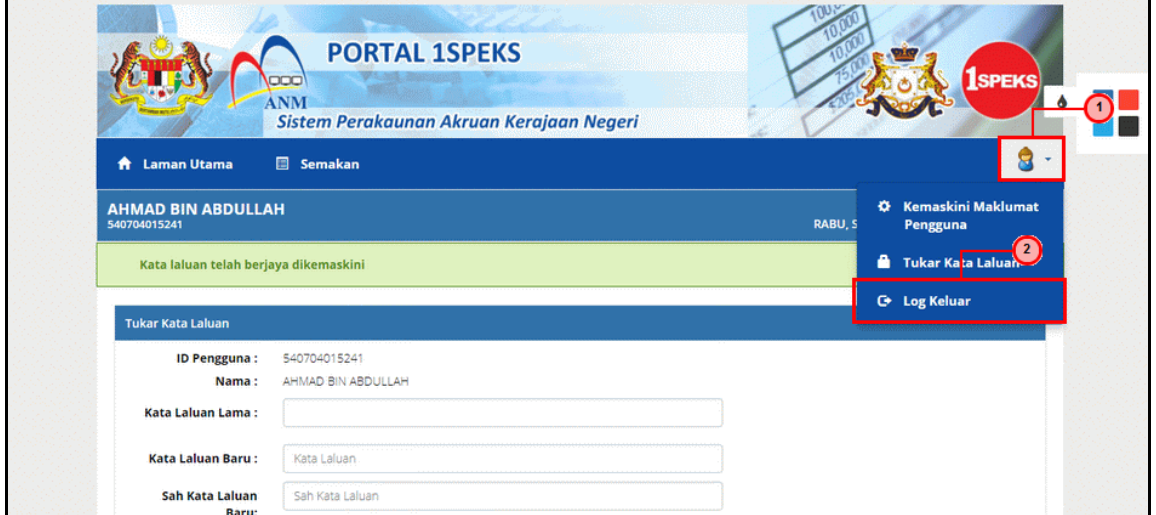

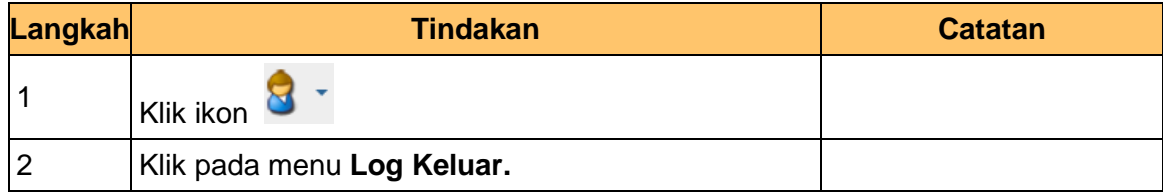

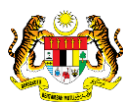

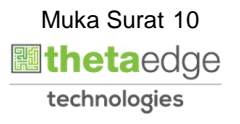

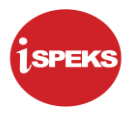

**13.** Skrin **Pengesahan untuk Log Keluar** dipaparkan.

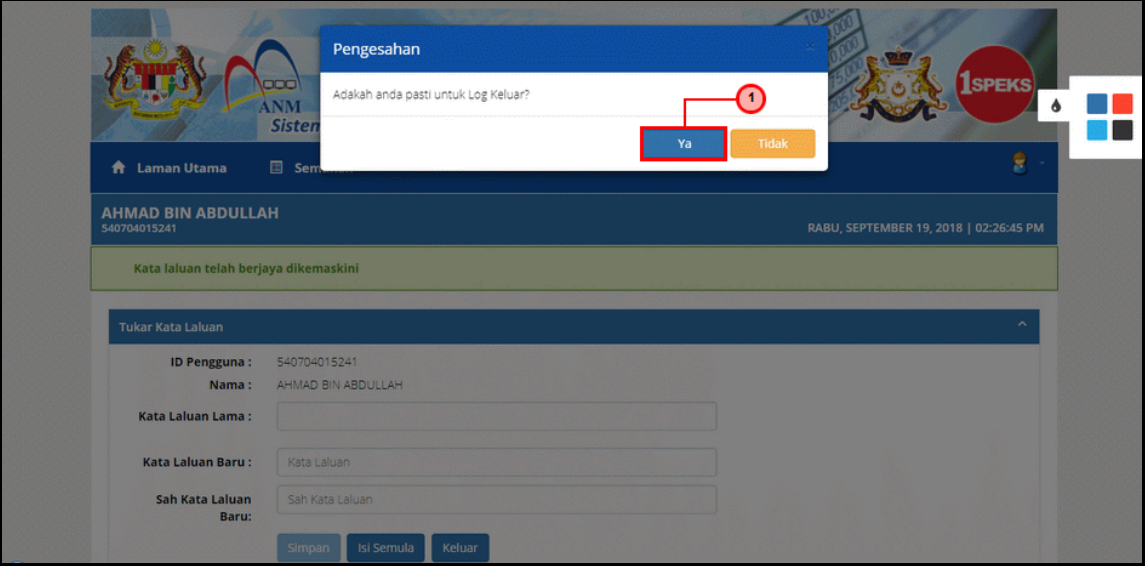

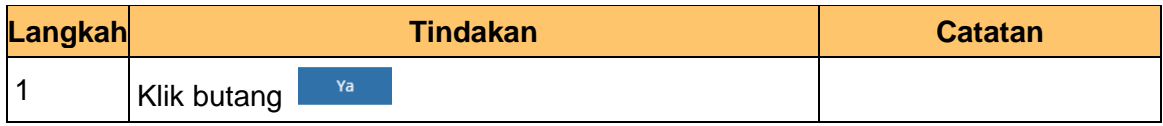

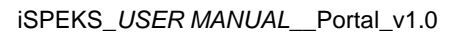

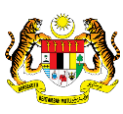

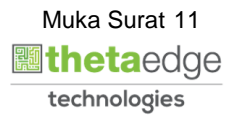